## **QuotenAbfrage-Webservice**

# **1 Einleitung**

Die Einrichtung eines Webservices richtet sich an Spezialisten. WSDL ist ein Standard für Webservices im Internet.

Wir ersuchen daher um Verständnis, dass das BMF und die FinanzOnline-Hotline für die Lösung von technischen Problemen im Zusammenhang mit der Einrichtung des Webservices nicht zur Verfügung stehen können.

Der Aufruf des Webservices kann aus Programmen auf nahezu jeder Plattform (z.B. Java) erfolgen.

## **2 Voraussetzung für das Webservice**

- Der Übermittler muss FinanzOnline Teilnehmer sein.
- Der Teilnehmer muss in der Benutzerverwaltung einen Benutzer für 'Webservices' anlegen.
- Das Webservice muss mit diesem Benutzer verwendet werden.

### **3 Ablauf**

### **3.1 Aufruf Session-Webservice (Methode , login')**

Die Beschreibung des Session-Webservices ist dem Dokument "Session Webservice" zu entnehmen.

### **3.2 Aufruf QuotenAbfrage-Webservice**

Das WSDL-Servicedokument für das QuotenAbfrage-Webservice ist unter <https://finanzonline.bmf.gv.at/fonws/ws/quotenAbfrageService.wsdl> zu finden.

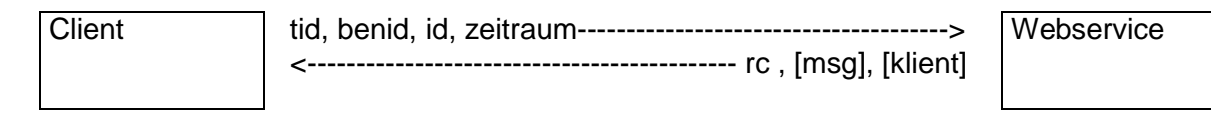

#### **Parameter belegen**

Die Parameter zum Starten des Webservices sind wie folgt zu belegen:

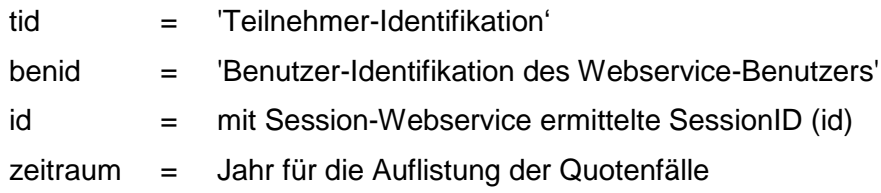

- **Methode** *'quotenAbfrage'* **aufrufen**
- **Antwort auswerten**

Es werden ein Returncode und eine Liste der Klienten mit Name und Steuernummer zurückgegeben

#### **3.3 Aufruf Session-Webservice (Methode , logout')**

Die Beschreibung des Session-Webservices ist dem Dokument "Session Webservice" zu entnehmen.

### **4 Returncodes**

Bei einem technischen Fehler im Webservice wird eine SOAP-Exception ausgelöst. Fachliche Fehler werden mit einem Returncode und einer Message zurückgemeldet.

Bedeutung der Returncodes:

- 0 = Die Abfrage ist gültig und es werden Klientendaten zurückgeliefert
- -1 = Die Session ID ist ungültig oder abgelaufen.
- -2 = Der Aufruf des Webservices ist derzeit wegen Wartungsarbeiten nicht möglich.
- -3 = Es ist ein technischer Fehler aufgetreten.
- -4 = Dieser Teilnehmer ist für diese Funktion nicht berechtigt.
- 1 = Der eingegebene Zeitraum ist ungültig. Zulässig ist nur laufendes Jahr 2 und laufendes Jahr – 1
- 2 = Für den angeforderten Zeitraum sind keine Klienten in der Quotenregelung vorhanden.